## **各種前提等**

# **会員画面へのアクセス**

1. 以下のアドレスから会員ログイン画面にアクセスしてください。 https://karate-kumamoto.com/mms/index.php?telegramId=SPLogin

- 2. 右画像の様な画面が表示されます。
	- 既に会員登録済みの方 => 会員番号/生年月日をご入力のうえ、ログインをお願いいたします。 ※会員資格が失効している場合には、ログイン後に資格の更新申込が可能です。 会員登録がお済でない方 =>

右下の「新規会員登録はこちら」をクリックして新規会員登録を行ってください。

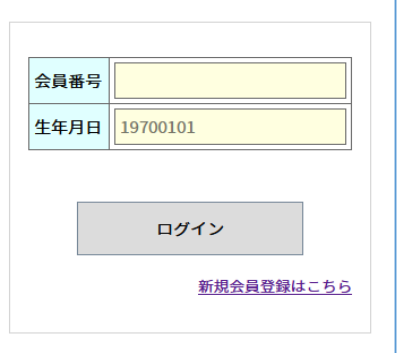

## **新規会員登録**

- 1. ログイン画面の右下にある「新規会員登録はこちら」のリンクをクリックし、会員新規登録ページにアクセスしてください。
- 2. 全ての項目を入力ないしは選択し、内容確認後にページ下部「登録する」ボタンをクリックしてください。

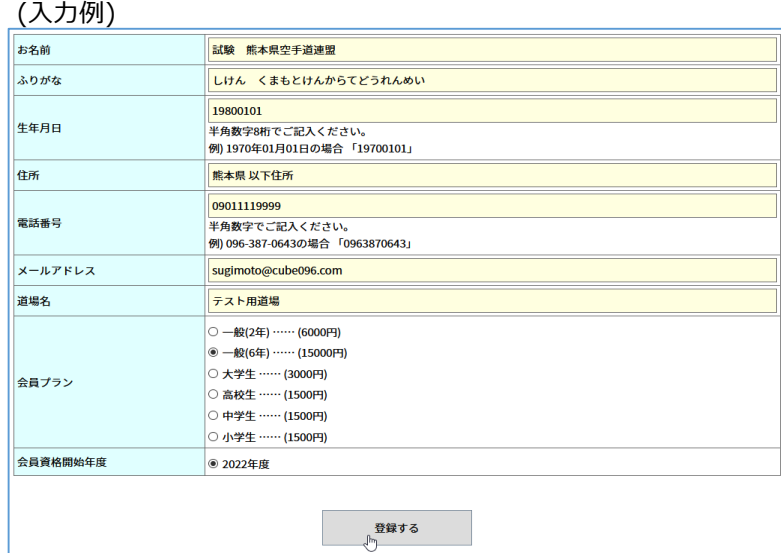

3. 下記の様な画面が表示されれば新規会員登録が完了いたします。 ご入力いただいたメールアドレス宛に、登録内容のご確認や、会費について記載したメールが送付されます。 当該メールに従って会費のお振込みやお手続きをお願いいたします。

入力エラーがある場合は、メッセージが表示されます。 お手数ですが、内容確認のうえ、再度お試しください。

#### **会員資格の更新**

- 1. ログイン後の会員画面で、「資格更新」をクリックしてください。
- 2. 「会員プラン」と「会員資格年度」を選択し、内容確認後にページ下部「申し込む」ボタンをクリックしてください。

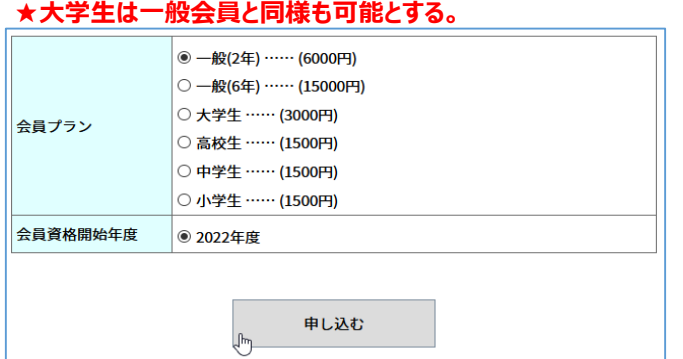

3. 申込が完了すると「会員情報」画面に戻ります。

ご入力いただいたメールアドレス宛に、更新内容のご確認や、会費について記載したメールが送付されます。 当該メールに従って会費のお振込みやお手続きをお願いいたします。

#### **会員情報の確認・更新**

◆ 変更できる項目

会員様ご自身での変更は「住所」、「電話番号」、「メールアドレス」の3つです。 所属道場の変更等は、弊事務局までご連絡をお願いいたします。

1. ログイン後の会員画面で、「会員情報」をクリックしてください。

変更したい項目をご入力後、ページ下部「変更を確定する。」ボタンをクリックしてください。

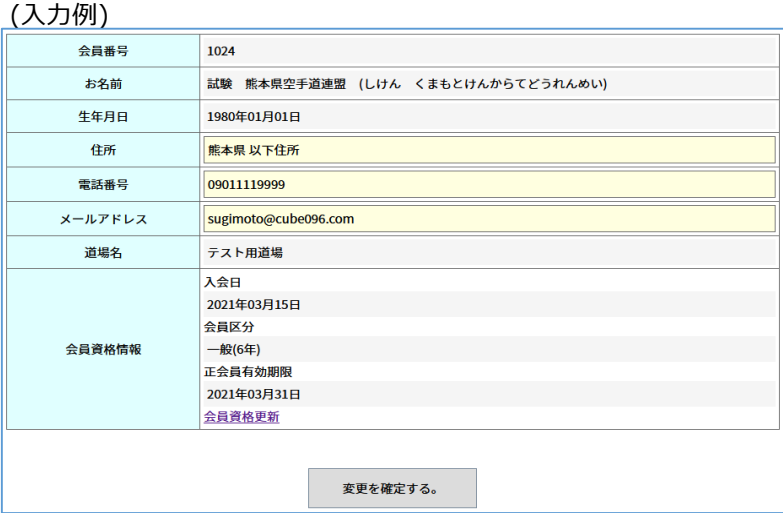

2. 正常に更新できた場合は、下画像の様なポップアップが出ます。 エラーの場合は、入力欄下部にメッセージが表示されるため、ご確認後に再度お試しください。

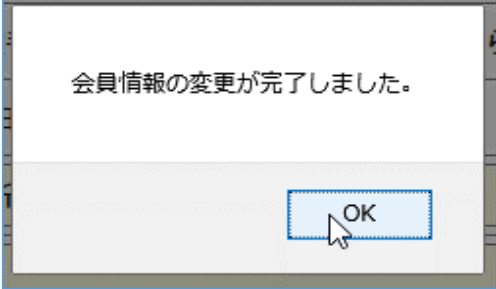

### **会員カードの表示**

1. ログイン後の会員画面で、「資格更新」をクリックしてください。 下記の様な形式で、会員カードが表示されます。 ※ (サンプル)

熊本県空手道連盟 会員カード 試験 熊本県空手道連盟 しけん くまもとけんからてどうれんめい 会員番号: 1024 生年月日: 1980年01月01日 (41歳) 電話番号: 09011119999

2. 閉じる場合は、画面右上の「×」マークをクリックしてください。

### **★入力後の手続き**

- 1、入力した内容の料金を県連口座へ送金する。
- **◎道場単位で入力し、道場単位で送金してください。**
- 熊本県空手道連盟振込口座:郵貯 01930-8-16833(他行からは、店番一九九)
- 2、会員登録確認書をHP投稿してください。(送金票をSCN添付)
- 3、担当者が確認後、会員登録承認ボタンをクリックします。
- ◎登録申請が完了となります。
- ◎今後は個人の永久番号でHP上で、一元管理されます。